# **Coping with Spam Using Filters**

#### by Carl Fitch cfit@sluug.org

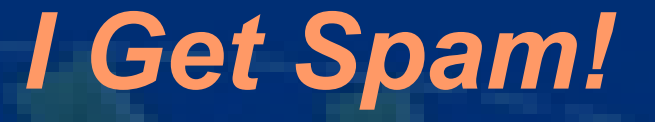

I am an officer of an established computer club that has five other clubs that we support as members. I receive mail from more than eight positions in all of those groups

# **SMTP Filters**

We have instituted several spam filters, greylisting etc

#### I STILL GET SPAM!

The following is what I do to lessen the effects. It may not stop the spam but it makes it easier to deal with

# **Location of Filters**

Thunderbird **Tools** Message Filters **Outlook** Tools Message Rules Mail

# *Turn off HTML*

Thunderbird View Message Body As Plain Text Outlook Tools Options Read "Read all messages in plain text"

#### *Use the Filters, Luke*

Set filters to sort mail according to conditions: By key word By group By sender The last filter routes remaining messages into the folder "Unknown"

# *The Unknown Filter*

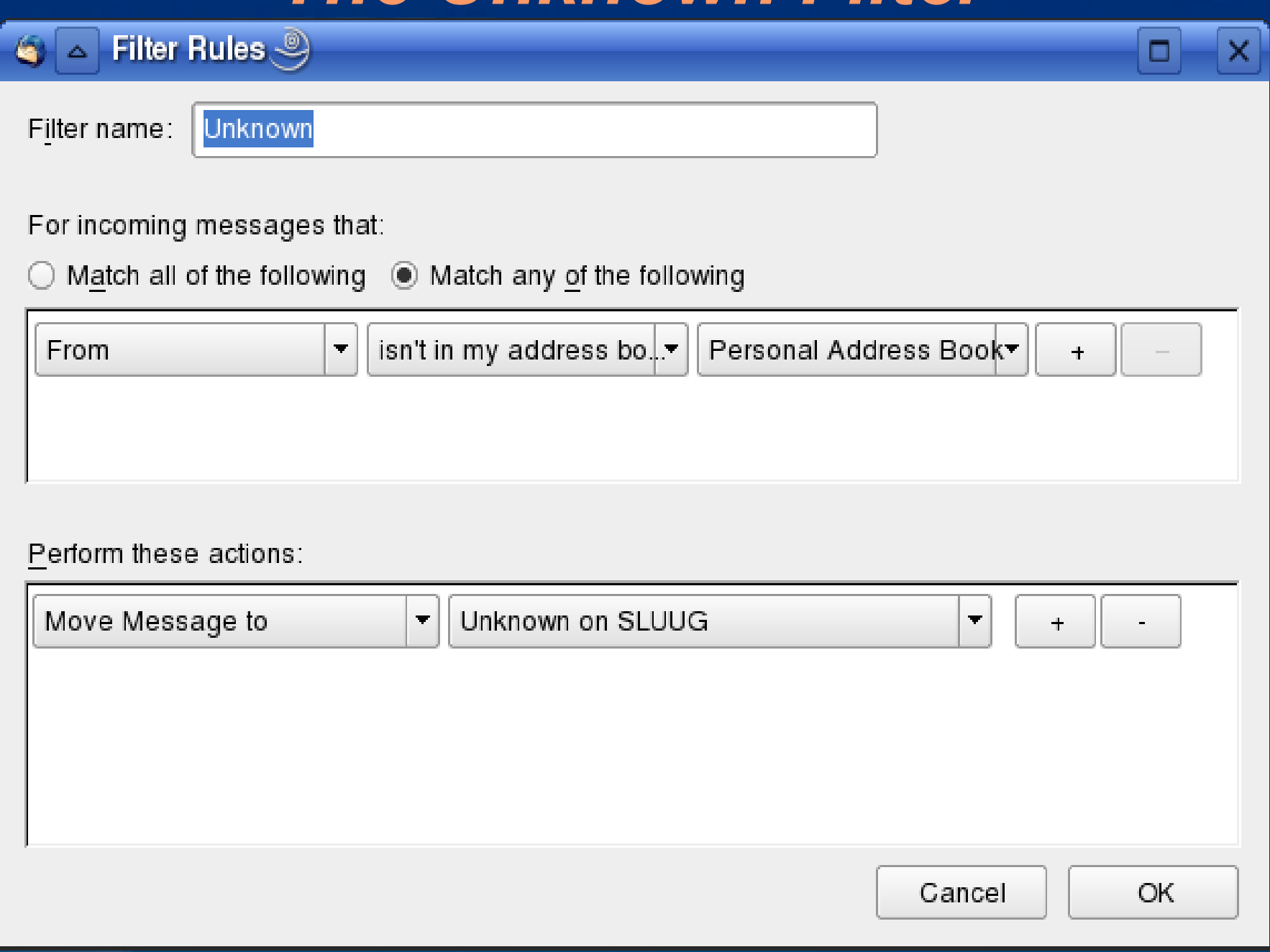

## *Don't Waste Bandwidth on the Body*

Thunderbird Edit Account Settings Server Settings Fetch headers only. **Outlook** Need example

## *If you use POP 3*

In folders you want to see the mail from: In Thunderbird Tools Message Filters (Select the filter) Edit. In "Perform these actions" box add "Move Message to" if you don't have that already. Now click the "+" box to add another rule In that rule select "Fetch from POP server" Now those messages will be downloaded They won't be for Inbox and Unknown

# *View Unread Only*

Junk folder - select "View Unread Only" Scan the headers and senders Move any false positives and add those to your address book

#### *Look at the Senders Address*

If you think an Unknown might be legitimate: Don't download the message yet, look at the senders address Thunderbird, right click on "From:{email address}" Typically you won't see your bank having a return address ending with .ru If it is from someone you want to receive email from select "Add to Address Book" so they won't end up in Unknown again

#### *Create a filter from "Add to Address"*

At the same time you can create a filter from this message from the right click menu Add to Address Book...

Compose Mail To

Copy Email Address

Create Filter from Message...

Create OpenPGP Rule from Address...

Be careful to not create too many filters

Occasionally you should review your filters to see if some should be consolidated or repositioned

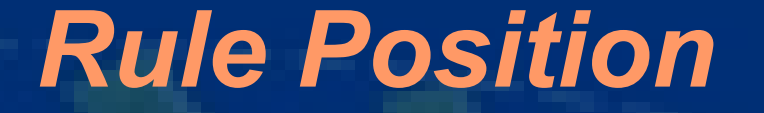

# The position of a rule will determine application

The first filter to match takes precedence

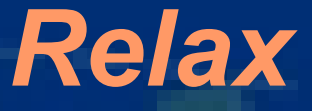

Once you have your filters set up properly, it will be easy to distinguish the email from your mother-inlaw with the subject "You Must Read This" from one with the same title from Korea or Russia

# *Junk Mail Log*

When junk mail controls are first turned on I suggest that the Junk mail log be turned on This allows a review of what has been determined as junk and what folders it has used It is important to review the log often and clear it after review when first starting junk mail controls Once it is working as expected turn the log off

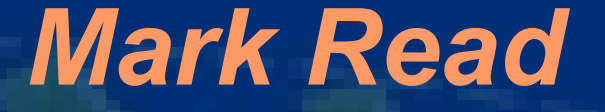

To mark all messages as read - right click on page and select Mark All Read (faster press shift-c)

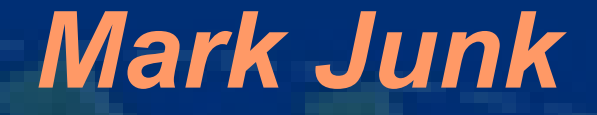

To mark all messages as junk select Edit Select (or press and release Alt-a then j)

#### *Running on Empty Headers*

This way you only have "Junk mail controls" running on headers only This really helps me because I get so many with similar headers Once I select the first one the rest are gone before I see them For those that the Junk mail filter does not catch in Unknown, I select all (Alt-a) mark as junk (j) and viola they are gone

#### *These rules won't stop spam!*

#### *It just makes it less troublesome.*